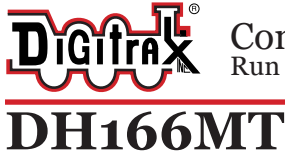

#### **Fits HO Scale Locomotives**

.824"x.64"x.17" 20.92mm x 16.26mm x 4.32mm **HO Scale** Mobile Decoder 21MTC interface 1.5 Amp/2 Amp Peak 6 FX<sup>3</sup> Functions, 0.5 Amp

### **Features:**

- **▪ FX3** Function outputs for prototypical lighting effects and on/off control: **Constant Brightness Lighting** with directional or independent control. **Realistic Effects** like Ditch lights, Mars lights, strobes, and many more **FX3 & Standard Function Qualifiers** operate functions based on direction, F0 on or off, direction and F0, and whether loco is moving. **Function Remapping** for custom function setup. **Master Light Switch** turns off all lights & functions with one keystroke. **Advanced Consist Function Controls Digitrax LocoMotion® System-Your locomotives look like the real thing.** The Digitrax LocoMotion System makes them run like the real thing, too! **Torque Compensation** for smooth as silk silent operation. **128 Speed Step** operation (14 or 28 steps can also be used). **Momentum** with acceleration and deceleration. **Normal Direction of Travel** is user selectable. **Switching Speed** feature for easier and faster access to yard speeds. **3 Step Speed Tables** set start, mid and max voltage for custom control. **28 Step Speed Tables** with 256 level resolution for precise control. **■** Configurable Logic Level or 12v F3-4 function outputs.<br>■ Program CVs using any Digitrax Compatible Control sy
- **▪** Program CVs using any Digitrax Compatible Control system without having to buy any extra equipment.
- Compatible with Locomotives using the 21MTC Interface<br>Series 6 Decoder Features.
- Series 6 Decoder Features.<br>■ Works with PX112-2 Power
- Works with PX112-2 Power Xtender.<br>■ Configurable FX<sup>3</sup> Pulse Function ava
- Configurable FX<sup>3</sup> Pulse Function available on all function outputs.<br>■ 2 Digit and 4 Digit Addressing.
- **■** 2 Digit and 4 Digit Addressing.<br>■ 2 Digit and 4 Digit Addressing.<br>■ Basic Advanced & UniVersal C
- **■** Basic, Advanced & UniVersal Consisting.<br>■ SuperSonic motor drive for silent operati
- **■** SuperSonic motor drive for silent operation.<br>■ Direct mode programming.
- **■** Direct mode programming.<br>■ Transponder Equipped read
- **■** Transponder Equipped ready for transponding on your Layout.<br>■ Motor Isolation Protection helps prevent damage to your decod
- **■** Motor Isolation Protection helps prevent damage to your decoder.<br>■ DCC Compatible
- **▪** DCC Compatible.
- **▪** FCC Part 15, Class B RFI compliant.
- **▪** Digitrax "No Worries" Warranty.

# **Parts List**

#### 1 DH166MT Function Decoder 1 Instruction Sheet **Installation Information**

See the Digitrax Decoder Manual for complete decoder test procedures, installation instructions, programming and technical information. Digitrax manuals and instructions are updated periodically. Please visit www.digitrax.com for the latest versions, technical updates and additional locomotive-specific installation instructions. **CAUTION: Programming and layout track must not exceed** 

### **16V when using this decoder. Installation Instructions**

- 1. Carefully remove the locomotive shell. *(Figure 1)* Note the orientation to the frame for correct re-installation. Arrange internal wires to expose the jumper board in the locomotive.
- 2. Remove the jumper board from the locomotive's 21MTC pins. *(Figure 2)* The jumper board allows the loco to operate on a standard DC track or in analog mode on a DCC track. *If the loco also has a 8pin NMRA socket, any jumpers should also be removed.*
- 3. Insert the 21MTC socket onto the exposed pins. The black socket and the decoder text should be facing up. The socket is indexed so it will only fit on in one configuration. *(Figure 3)* Seat the decoder firmly on the pins.
- 4. Replace the loco shell on the frame. The loco is now ready to run on your DCC system using the factory set address 03. See next page for customizing some of the functions of the DH166MT decoder.

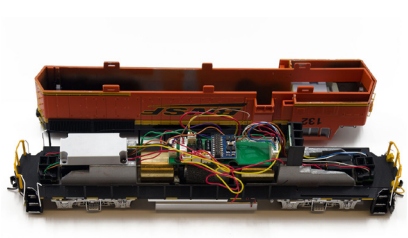

*Figure 1:* Remove loco shell

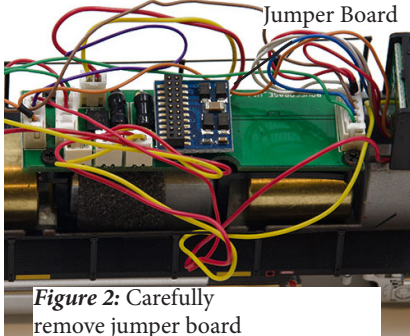

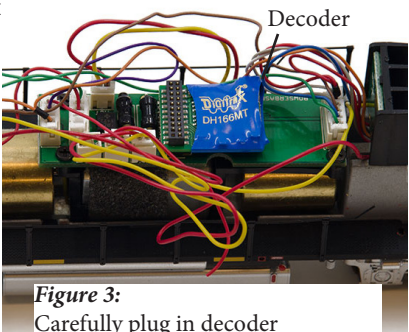

### **Installation Notes**

- 1. Do not exceed the decoder's 500mA total function output rating.
- 2. To use a function output with an inductive (coil) type load, see the Digitrax Decoder Manual for more information to avoid damage to the decoder.
- 3. See the Digitrax Decoder Manual for full details of wiring 12-16V lamps, 1.5V lamps, and LEDs. Lamps that draw more than 80 mA when running require a 22 ohm 1/4 watt resistor in series with the directional light function lead to protect the decoder.
- 4. Some locomotives employ filter capacitors for RFI suppression in the locomotive wiring. These may cause problems with Supersonic decoders and non-decoder analog operation on DCC. This capacitor should be removed for safe operation.

### **Customizing Your Decoder**

Your Digitrax decoder is ready to run and will operate using address 03, confirm that all available lighting functions activate. CV64 may need to be changed for Logic Level or 12v compatible function outputs. For a more prototypical railroading experience, your decoder can be customized for your specific locomotive by programming some of the Configuration Variables, or CVs, available. See the Digitrax Decoder Manual or the Digitrax web site for more information.

### **Changing the Decoder Address**

The first CV most people change is the decoder address. This allows you to independently control each loco with a unique address. Digitrax decoders are shipped with CV01 (AD2), the two digit address, set to 03. Following is a brief description of how to change the decoder address with a Digitrax DT4XX series throttle. See your Starter Set Manual for complete programming instructions.

- 1. Place the loco on the **programming track not to exceed 16V**. Go into Program Mode on your system. On DT4XX throttle press **PROG**.
- 2. Choose AD2 for 2 digit addressing or AD4 for 4 digit addressing.
- 3. Choose the address you want to set up for the decoder.
- 4. Complete address programming by pressing **ENTER**.

**Note:** CV29 must also be programmed to enable 4 digit addressing, this is done automatically by the DT4XX throttles. See your Digitrax Decoder Manual or the Digitrax Toolbox App for how to set up CV29.

# **Digitrax LocoMotion® System**

Your locomotives look like the real thing, now you can make them run like the real thing, too. Digitrax decoders incorporate torque compensation for smooth as silk operation. You can also program CVs that control momentum, 3 step and 128 step speed tables, switching speed, normal direction of travel, scalable speed stabilization and more to take full advantage of the Digitrax LocoMotion System.

# **Momentum-CV03 & CV04**

Momentum is part of the LocoMotion System. Acceleration is controlled by CV03 and deceleration by CV04. Both come from the factory set to 000. A range of 000 to 031 is available for both accel and decel. Try CV03:003 and CV04:000 as a starting point for experimenting with momentum.

# **Speed Tables-How the Loco Responds to the Throttle**

With Digitrax LocoMotion, there are two types of speed tables: 3 Step Tables and High Resolution 28 Step Tables. Please see your Decoder Manual for a discussion of the 28 Step Tables. The 3 Step Tables are set up by programming 3 CVs: Start Voltage (CV02), Mid point Voltage (CV06) and Max Voltage (CV05). These values are set at 000 at the factory. All have a range of values from 000 to 255. We recommend the following CV values as a starting point for experimenting with speed tables.

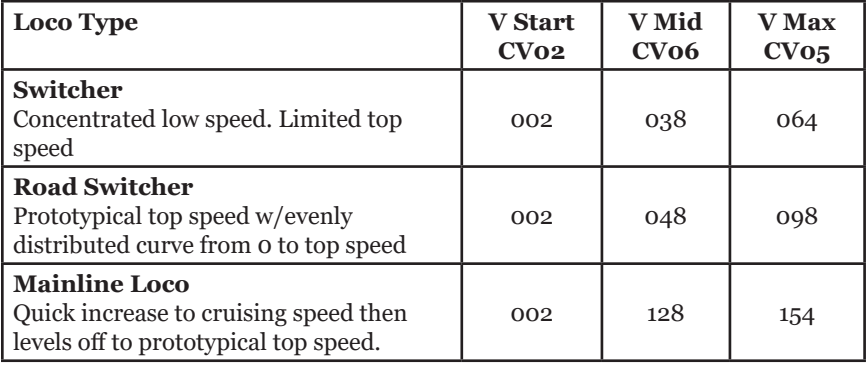

### **Decoder Reset CV08**

Decoder reset lets you reset all CV values to the initial factory settings. To reset all CV values, program CV08 to a value of 008. You also have the option of resetting all the CV values except the 28 speed step tables and CV60 selected sound scheme. To do this program CV08 to a value of 009.

### **Other LocoMotion® Features: Switching Speed, Normal Direction of Travel & Scalable Speed Stabilization (Back EMF) Features**

**Switching speed** is controlled by CV54. The factory setting is 000 for OFF. To turn on the switching speed feature, program CV54 to a value of 001. When this feature is on, use F6 to activate and deactivate switching speed. With the feature on the throttle's target speed is effectively reduced by about 50% and the effects of accel and decel programmed into the decoder are reduced by 1/4. This is useful for yard switching operations.

**Normal Direction of Travel** is controlled by CV29. See your decoder manual or the Digitrax Toolbox App for additional information on the settings for CV29.

**Scaleable Speed Stabilization (Back EMF)** intensity, or droop, is controlled by CV57. The factory setting for this feature is 006 which is suitable for most locos. You can adjust this value in the range of 000 for OFF to 015 for the maximum effect. Consult your Digitrax Decoder Manual for info about CVs 55 & 56 and their effects on scaleable speed stabilization. The factory setting for both CV55 & CV56 is 000.

# **SuperSonic Silent Operation and Torque Compensation**

The factory settings in the decoder provide silent, smooth operation of your locomotive under most conditions. For more information about these settings, please see the Digitrax Decoder Manual or our website.

### **Digitrax Transponding CV61**

Digitrax Transponding is controlled by CV61. The initial factory set value is 000 for OFF. To turn on transponding, program CV61 to a value of 002. This allows you to use Digitrax transponding to keep track of your rolling stock. When transponding is enabled, the front light of the locomotive will flicker slightly to indicate transponding signal is being communicated.

# **Function Outputs on the DH166MT**

The DH166MT is set up at the factory to control six function outputs. The DH166MT is configured to control the lights on the factory light board through the 21MTC interface using Function 0 (FOF-forward and FOR-reverse) for directional lighting. Functions F1(Green), F2 (Violet),F3 and F4 are also available as part of the 21MTC interface for easy hookup. Depending on your locomotive you may or may not have these functions available, refer to your locomotive documentation for more information.

All six function outputs can be easily set up with Digitrax FX<sup>3</sup> lighting effects or as standard on/off functions with the following operational qualifiers:

- 1. Forward or Reverse direction of travel, or
- 2. Whether F0 is on or off, or
- 3. Both direction of travel and whether F0 is on or off, or
- 4. Whether the locomotive is stopped or moving.

### **Function Remapping**

Function remapping allows you to program the function outputs of your decoder to be controlled by selected function keys on your throttle. Please consult the Digitrax Decoder Manual or website for information on function remapping.

# **Master Light Switch**

Each of the six function outputs can be programmed to turn on and off with the F0 ON/OFF key on your throttle, creating a Master Light Switch. The CV values for creating this effect are listed in the Digitrax Decoder Manual in the section: *Setting up FX & FX3 Effects On Function Outputs.*

# **Logic Level or 12v 21 pin function outputs CV64**

The DH166MT can be configured via CV64 for compatibility with either Logic Level or 12 Volt function formats for outputs F3 and F4. By default CV64 is set to a value of 0 for Logic Level compatibility. This is the most common configuration for locomotives using the 21MTC interface. Setting CV64 to a value of 64 will set a bit for function compatibility to 12v format comparable to that of F0, F1, and  $F2$ .

### **Warranty & Repair**

Digitrax gives a one year *"No Worries" Warranty* against manufacturing defects and accidental customer damage on all Digitrax command stations, boosters, throttles, decoders, power supplies and layout control devices.

**That's it! A simple, straightforward warranty with no tricky language!** Visit www.digitrax.com for complete warranty details and instructions for returning items for repair.

**Please return warranty items directly to Digitrax** - DO NOT return items to place of purchase.

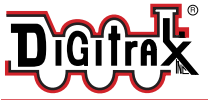

#### DH166MT Fits Many HO Locomotives with 21MTC interface

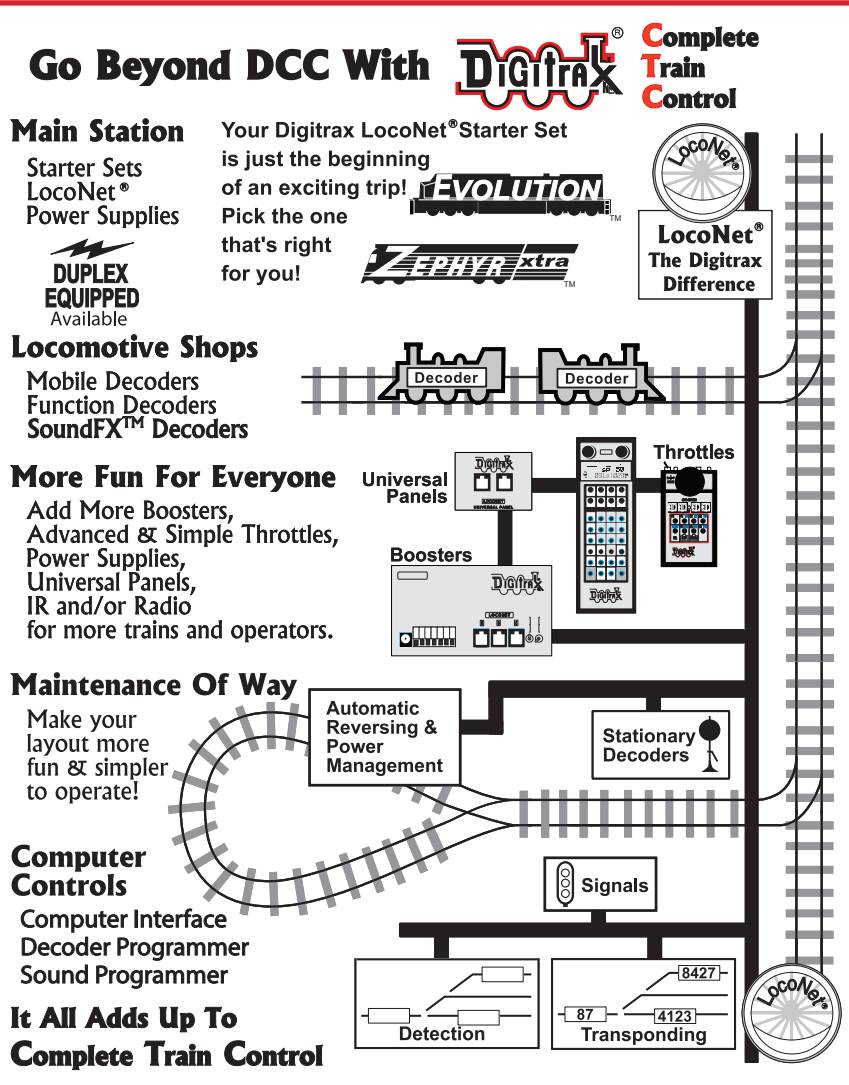

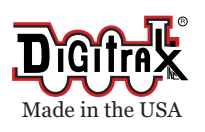

2443 Transmitter Road Panama City, FL 32404 www.digitrax.com

Part 15, Class B RFI Compliant

C€

helpdesk.digitrax.com

Need Support?

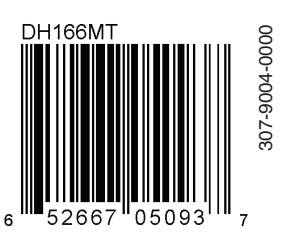